21. Diagnostisch lampje voeding

1. AlienHead 2. Optisch station

station

station 5. Mediakaartlezer/

Compartiment optisch

- 
- 
- 
- 
- 
- 
- 
- 
- 
- 
- 12. Coaxial S/PDIF connector
	- 11. USB 2.0-connectors (2)
	-
	-
	-
	-
	-
	-
- diagnostics light
	-
	-
- 22. Vergrendeling sleuf van beveiligingskabel

station 6. Stationspaneel

. Uitwerpknop optisch

7. Hoofdtelefoonaansluiting 8. Microfoonconnector 9. USB 3.0-connector 10. Aan/uit-knop

14. USB 2.0-conectors (4) 15. Netwerkconnector en -lampjes 16. USB 3.0-connector 17. Audioconnectors

18. Uitbreidingskaartsleuven 19. Voedingskabelconnector 20. Diagnostische knop voeding

23. Sleuf voor beveiligingskabel

#### Fonctionnalités

- 1. AlienHead
- 2. Lecteur optique
- 3. Bouton d'éjection du lecteur optique
- 4. Compartiment optisch 4. Baie de lecteur optique
	- 5. Lecteur de carte média/ baie de lecteur optique
	- 6. Panneau des lecteurs
	- 7. Prise casque
	- 8. Connecteur de microphone
	- 9. Connecteur USB 3.0
		- 10. Bouton d'alimentation
		- 11. Connecteurs USB 2.0 (2)
- 12. Coaxiale S/PDIF-connector 12. Connecteur S/PDIF 13. Connecteur optique
- 13. Optische S/PDIF-connector S/PDIF
	- 14. Connecteurs USB 2.0 (4)
	- 15. Voyants et connecteur réseau
	- 16. Connecteur USB 3.0
	- 17. Connecteurs audio
	- 18. Logements pour carte d'extension
	- 19. Connecteur d'alimentation
	- 20. Bouton de diagnostics d'alimentation
	- 21. Voyant de diagnostics d'alimentation
	- 22. Loquet de logement pour câble de sécurité
	- 23. Logement pour câble de sécurité

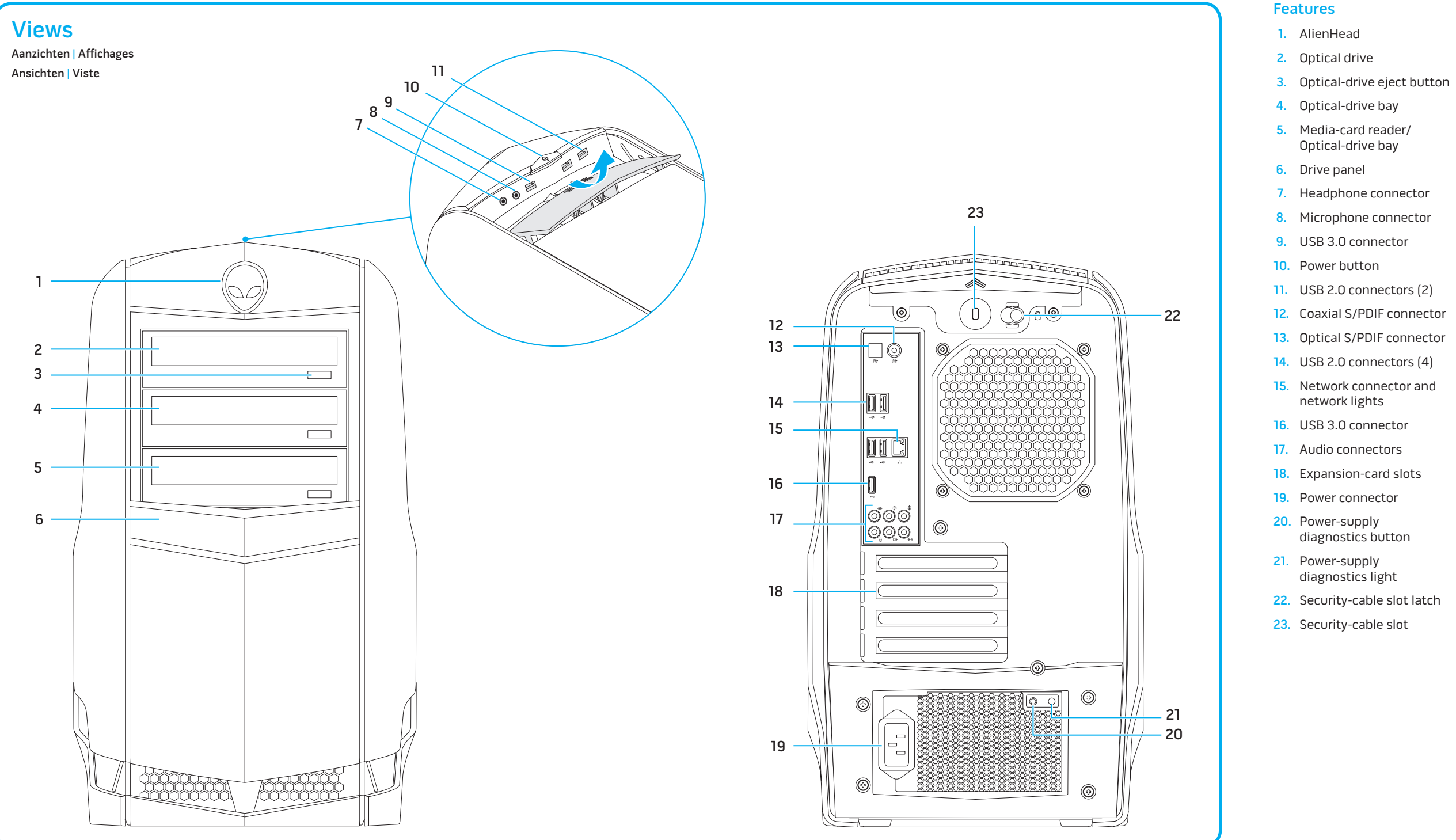

#### **Functies**

### Merkmale

- 1. AlienHead
- 2. Optisches Laufwerk
- 3. Auswurftaste des optischen Laufwerks
- 4. Optischer Laufwerkschacht
- 5. Medien-Kartenlesegerät/Optischer Laufwerkschacht
- 6. Laufwerkblende
- 7. Kopfhöreranschluss
- 8. Mikrofonanschluss
- 9. USB 3.0-Anschluss
- **10.** Betriebsschalter
- 1. USB 2.0-Anschlüsse (2)
- . Koax-S/PDIF-Anschluss
- 13. Optischer S/PDIF-Anschluss
- 14. USB 2.0-Anschlüsse (4)
- 5. Netzwerkanschluss mit Anzeigen
- 16. USB 3.0-Anschluss
- 17. Audioanschlüsse
- 18. Erweiterungskartensteckplätze
- 19. Netzanschluss
- 20. Diagnosetaste der Stromversorgung
- 21. Diagnoseanzeige der Stromversorgung
- 22. Verriegelung des Sicherheitskabeleinschubs
- 23. Sicherheitskabeleinschub

## Caratteristiche

- 1. AlienHead
- 2. Unità ottica
- 3. Pulsante di espulsione cassetto dell'unità ottica
- 4. Alloggiamento dell'unità ottica
- 5. Lettore schede multimediali/ Alloggiamento dell'unità ottica
- 6. Pannello unità
- 7. Connettore cuffie
- 8. Connettore microfono
- 9. Connettore USB 3.0
- 10. Pulsante di accensione
- 11. Connettori USB 2.0 (2)
- 12. Connettore S/PDIF coassiale
- 13. Connettore S/PDIF ottico
- 14. Connettori USB 2.0 (4)
- 15. Connettore di rete e spie di rete
- 16. Connettore USB 3.0
- 17. Connettori audio
- 18. Slot delle schede di espansione
- 19. Connettore di alimentazione
- 20. Pulsante di diagnostica dell'alimentatore
- 21. Indicatore di diagnostica dell'alimentatore
- 22. Chiusura slot per cavo di sicurezza
- 23. Slot per cavo di sicurezza

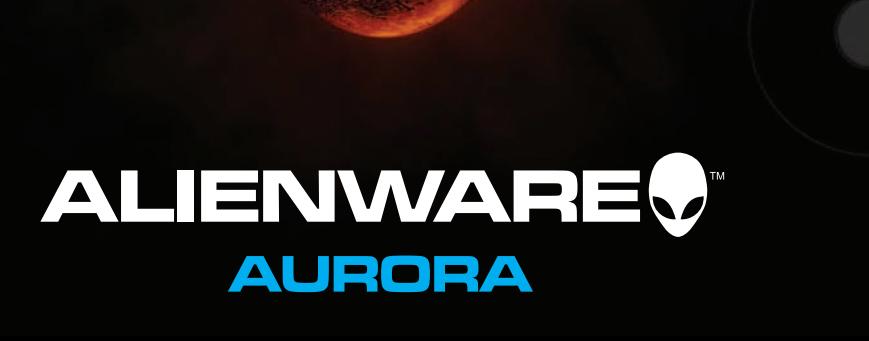

## Connect the Keyboard and Mouse

Sluit toetsenbord en muis aan | Connectez le clavier et la souris Anschließen der Tastatur und Maus | Collegare la tastiera e il mouse

# Connect the Network Cable (Optional)

Sluit de netwerkkabel aan (optioneel) | Branchez le câble réseau (facultatif) Anschließen des Netzwerkkabels (optional) | Collegare il cavo di rete (opzionale)

# Connect the Power Cable Sluit de voedingskabel aan | Connectez le câble d'alimentation Anschließen des Stromkabels | Collegare il cavo di alimentazione

# Press the Power Button

Druk op de aan/uit-knop | Appuyez sur le bouton d'alimentation Drücken des Betriebsschalters | Premere il pulsante di alimentazione

# Connect the Display

Type Type d

Sluit het beeldscherm aan | Branchez l'écran Anschließen der Anzeige | Collegare lo schermo

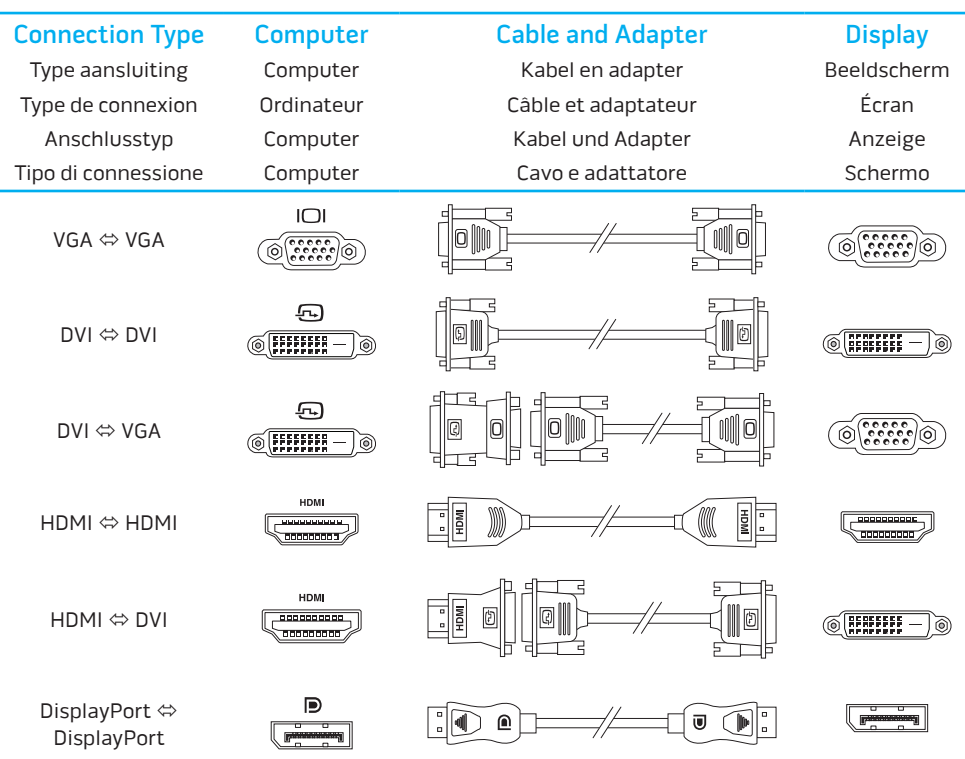

VGA

 $H<sub>0</sub>$ 

 $\Box$ 

#### Información para la NOM o Norma Oficial Mexicana (Solo para México)

La siguiente información afecta a los dispositivos descritos en este documento de acuerdo a los requisitos de la Normativa Oficial Mexicana (NOM):

Importador:

Dell México S.A. de C.V.

Paseo de la Reforma 2620 – Piso 11°

Col. Lomas Altas

11950 México, D.F.

Número de modelo normativo: D01M

Tensión de entrada: 100/240 VAC

Frecuencia de entrada: 50/60 Hz

Corriente actual: 10.0 A/7.9 A

Para más detalle, lea la información de seguridad que se envía con el equipo. Para obtener más información sobre las mejores prácticas de seguridad, consulte la página principal de cumplimiento de normas en **dell.com/regulatory\_compliance** .

#### More Information

To learn about the features and advanced options available on your desktop, click **Start** → **All Programs** → **Dell Help Documentation** or go to **support.dell.com/manuals** .

To contact Dell for sales, tech support, or customer service issues, go to **dell.com/ContactDell**. Customers in the United States can call 800-ALIENWARE (866-287-6727).

For the latest information, FAQ's, and solutions to most common issues, see **support.dell.com/Alienware** .

**Information in this document is subject to change without notice. © 2011 Dell Inc. All rights reserved.**

Alienware ®, AlienFX ®, and the AlienHead logo are trademarks or registered trademarks of Alienware Corporation; Dell™ is a trademark of Dell Inc.

2011 - 09

Regulatory Model: D01M | Type: D01M004 Computer Model: Aurora R4

## Meer informatie

Als u meer wilt weten over de functies en geavanceerde opties die beschikbaar zijn op uw desktop, klikt u op **Start** → **Alle programma's**→ **Dell Help documentatie** of gaat u naar **support.dell.com/manuals** . Als u contact wilt opnemen met Dell voor informatie over verkoop, technische ondersteuning of problemen voor de klantenservice, gaat u naar **dell.com/ContactDell**. Klanten in de Verenigde Staten

moeten bellen naar 800-ALIENWARE (866-287-6727). Voor de meest recente informatie, meest gestelde vragen en oplossingen voor de meest voorkomende problemen gaat u naar **support.dell.com/Alienware**.

#### **De informatie in dit document kan zonder voorafgaande kennisgeving worden gewijzigd**.

#### **© 2011 Dell Inc. Alle rechten voorbehouden**.

 $\mathbb Z$  NOTE: If your computer shipped with dual graphics card, the connectors on the secondary graphics card are capped. Connect the display to the connectors on the primary graphics card.

Alienware ®, AlienFX ® en het logo van AlienHead zijn handelsmerken of geregistreerde handelsmerken van Alienware Corporation; Dell™ is een handelsmerk van Dell Inc. 2011 - 09 Wettelijk modelnummer: D01M | Type: D01M004

 $\mathbb Z$  N.B.: Als uw computer is geleverd met een dubbele grafische kaart, zijn de connectors op de tweede grafische kaart voorzien van kapjes. Sluit het beeldscherm aan op de connectors op de primaire Computermodel: Aurora R4

## Informations complémentaires

 $\mathbb Z$  N.B.: se il computer è spedito con scheda video doppia, i connettori sulla scheda video secondaria sono tappati. Collegare lo schermo ai connettori sulla scheda video principale.

Pour plus d'informations sur les fonctions et les options avancées disponibles sur votre bureau, cliquez sur **Démarrer** → **Tous les programmes** → **Dell Help Documentation** (Documentation d'aide Dell) ou accédez à **support.dell.com/manuals** . Pour contacter le service commercial, le support technique ou le service clientèle, accédez à **dell.com/ContactDell**. Les clients aux États-Unis peuvent appeler le 800-ALIENWARE (866-287-6727). Pour consulter les informations les plus récentes, la FAQ (Foire aux

questions) et les solutions aux problèmes les plus courants, accédez à **support.dell.com/Alienware. Les informations qui figurent dans ce document peuvent être** 

**modifiées sans préavis. © 2011 Dell Inc. Tous droits réservés**.

Alienware ®, AlienFX ® et le logo AlienHead sont des marques commerciales ou des marques déposées d'Alienware Corporation ; Dell™ est une marque commerciale de Dell Inc. 2011 - 09

Modèle réglementaire : D01M | Type : D01M004 Modèle de l'ordinateur : Aurora R4

#### Altre informazio

#### Weitere Informationen

Informationen über die auf Ihrem Desktop verfügbaren Funktionen und erweiterten Optionen erhalten Sie durch Klicken auf **Start** → **Alle Programme** → **Dell Hilfe-Dokumentation** oder unter **support.dell.com/manuals** .

Kontaktdaten zum Vertrieb, technischen Support und Kundendienst von Dell finden Sie unter **dell.com/ContactDell**. Kunden in den USA können sich an 800-ALIENWARE (866-287-6727) wenden.

Aktuelle Informationen, FAQs und Lösungen für die am häufigsten auftretenden Probleme finden Sie unter

#### **support.euro.dell.com/Alienware** .

**Informationen in diesem Dokument können sich ohne vorherige Ankündigung ändern.**

#### **© 2011 Dell Inc. Alle Rechte vorbehalten**.

Alienware ®, AlienFX ® und das AlienHead-Logo sind Marken oder eingetragene Marken von Alienware Corporation; Dell™ ist eine Marke von Dell Inc.

2011 - 09

Muster-Modellnummer: D01M | Typ: D01M004 Computermodell: Aurora R4

Per maggiori informazioni sulle caratteristiche e le opzioni avanzate disponibili sul desktop, fare clic su **Start** → **Tutti i programmi** → **Dell Help Documentation** (Documentazione guida Dell) o andare all'indirizzo **support.dell.com/manuals** .

Per contattare Dell per problemi commerciali, supporto tecnico o assistenza tecnica clienti: **dell.com/ContactDell**. Per i clienti negli Stati Uniti, chiamare 800-ALIENWARE (866-287-6727). Per le informazioni più aggiornate, le domande frequenti e le soluzioni ai problemi più comuni: **support.dell.com/Alienware** . **Le informazioni contenute nel presente documento sono soggette a modifiche senza preavviso** .

## **© 2011 Dell Inc. Tutti i diritti riservati** .

Alienware ®, AlienFX ® e il logo AlienHead sono marchi o marchi registrati di Alienware Corporation; Dell™ è un marchio registrato di Dell Inc. 2011 - 09

Modello normativo: D01M | Tipo: D01M004 Modello computer: Aurora R4

Locating Your Service Tag

Zoek uw serviceplaatje | Trouver votre numéro de service Position der Service-Tag-Nummer | Individuare il Numero di servizio

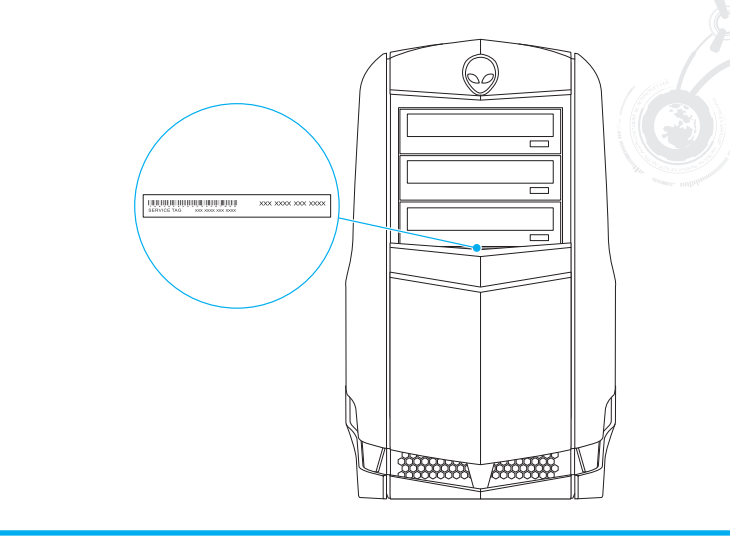

Printed in China

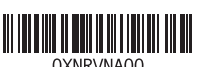

grafische kaart.

REMARQUE : Si votre ordinateur a été livré avec une double carte graphique, les connecteurs de la carte graphique secondaire sont recouverts d'un bouchon. Connectez l'écran aux connecteurs de

la carte graphique principale.

ANMERKUNG: Wenn Ihr Computer mit Dual-Grafikkarte geliefert wurde, sind die Anschlüsse auf

der sekundären Grafikkarte verdeckt. Verbinden Sie die Anzeige mit den Anschlüssen auf der primären Grafikkarte.